<u> TITTI TITTI TITTI TITTI TITTI TITTI TITTI TITT</u>

DiXiM BD Burner for BUFFALOの使いかた ~テレビに録画した番組をダビング/ムーブするには~ 35012543-01

# DiXiM BD Burner for BUFFALOについて

DiXiM BD Burner for BUFFALO(以下、DiXiM BD Burnerと表記)を使って、DTCP-IP対応のテレビで録画した番組を、本製品 にセットしたブルーレイ(以下BDと表記)ディスク/DVDにダビング/ムーブできます。ダビング/ムーブするには、以下のよ うな機器およびネットワークの構成と、DiXiM BD Burnerのインストールが必要です。

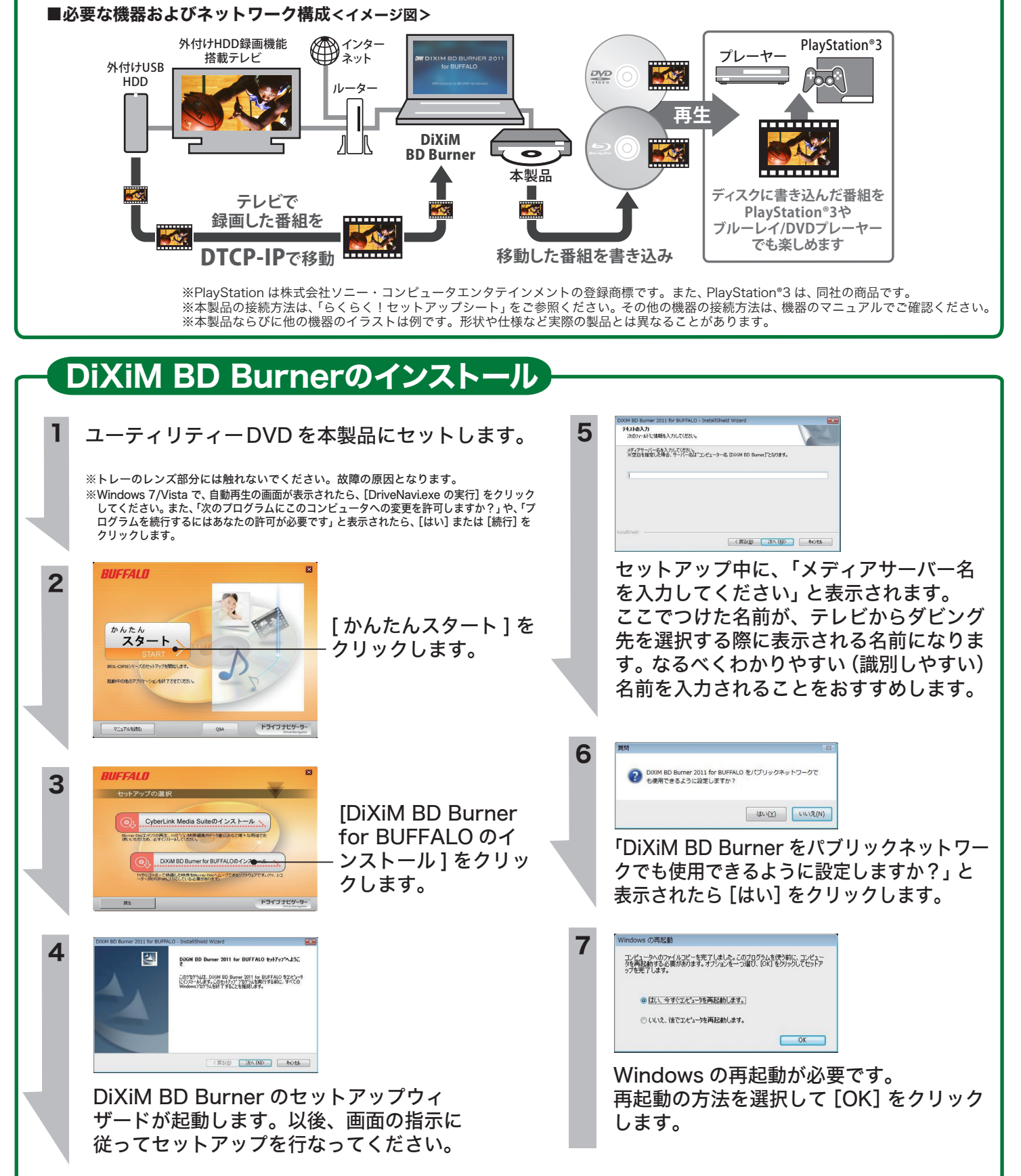

## 録画番組をメディアにダビングする

録画した番組をメディア ( ブルーレイ /DVD) にダビングす る例を説明します。

以下はダビングをする際の一般的な流れを説 明しています。ご利用に際しては、お使いの テレビの取扱説明書を必ずご参照ください。

**1** 録画データを書き込むメディアを本製品に セットします。

**2**

[スタート]-[すべてのプログラム]-[DiXiM BD Burner ...]-[DiXiM BD Burner ...]を クリックします。

**3** [詳細設定]を選びます。書き込み先のドライ ブとして、本製品を選択します。

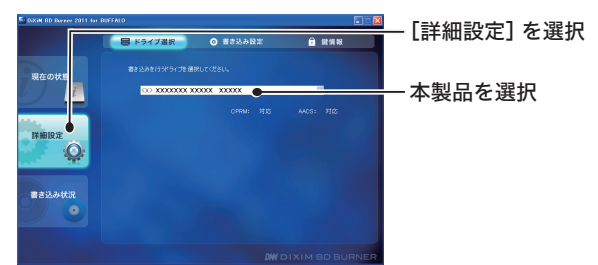

※選択後「ドライブの選択中です」というダイアログが表示され ることがあります。

※一回選択したドライブは、次に違うドライブを選択するまで 変更されません。ドライブを変更されていない場合は、毎回 この操作を行う必要はありません。

**4** フォーマットされていないメディアがセット されている場合は、「書き込み不可能なディス クです」と表示されます。[フォーマット開始] をクリックします。

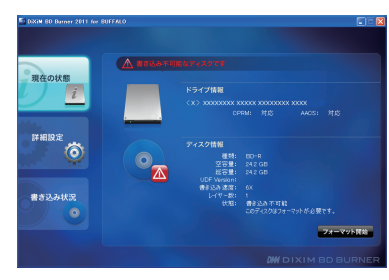

フォーマット関始

 [フォーマット開始]を選択すると、確認 メッセージが表示されます。 [はい]をクリックします。

**5** 「フォーマットが完了しました」と表示された ら[OK]をクリックします。書き込み可能な 状態になったら、下の画面が表示されます。

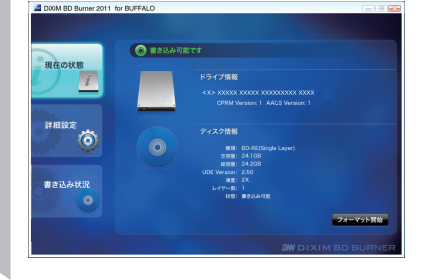

以下 6 ~ 8 は、テレビでの操作の概略を説 明したものです。お使いのテレビによって 操作は異なりますので、詳細な手順はテレ ビの取扱説明書でご確認ください。

- 番組が録画されている機器/ディスクを選 択します。 **6**
- 番組のリストが表示されたら、ダビングす る番組を選択します。 **7**
- ダビング先を選択し、ダビングを開始し ます。 ※ダビング先には、インストールの際につけたメディア **8**

サーバー名を選択します(本紙おもて「DiXiM BD Burner のインストール」参照)。

#### **9** 以下 9 ~ 10 は、パソコンでの操作に戻ります

パソコンで書き込み完了の表示が出るまで、パ ソコンならびに本製品の電源を切らないでくだ さい。ダビングする番組が消失するおそれがあ ります。

(パソコンでの書き込み実行中の例)

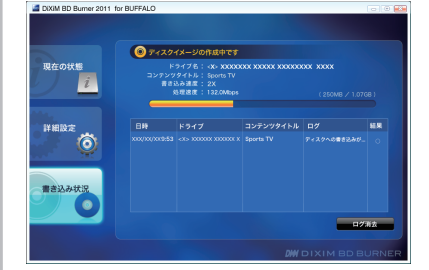

**10** 書き込みが完了したことを確認して、メディア を取り出してください。

### ダビングした番組を再生するには

### パソコンでの再生

本製品添付のDVDに収録 されている「CyberLink Media Suite」のソフト ウェア 「PowerDVD」を 使用して再生ができます。 PDFマニュアル「使いかた ガイド」を参照してくださ い。

BDプレーヤーなど での再生

一般的なBDメディアと同 様に再生できます。お使 いの機器の取扱説明書で ご確認ください。